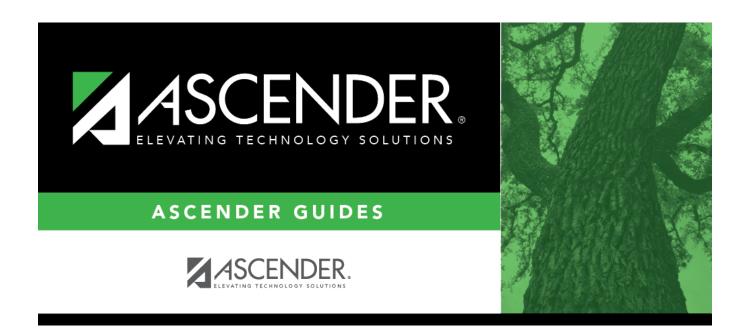

# **Computation**

2024/05/19 01:34 i Computation

## **Table of Contents**

| Computation | 1 |
|-------------|---|
|-------------|---|

## **Computation**

#### Grade Reporting > Maintenance > Tables > Campus Control Options > Computation

This tab allows you to enter grade average computation settings for the campus.

#### **Update data:**

| Grading Concept                        | Indicate how students are awarded credit for a course-section. The selection should be based on your district grading policy.                                                                                                    |
|----------------------------------------|----------------------------------------------------------------------------------------------------|
|                                        | Final - Award credits based on the final grade.  Sem/Final - Award credits based on a combination of semester and final grades.  If used, the <b>Credit Seq</b> field on Maintenance > District Schedule is also considered when you run the Grade Computation and Credit Assignment utility and the Assign Pass Fail Indicators utility.  Semester - Award credits based on the semester grade.  The field is also used by the Assign Pass Fail Indicators utility. |
| How will Avg be<br>Computed            | Computer - Semester averages are automatically calculated. This option must be selected if you are using the Grade Computation and Credit Assignment or Grade Computation Elementary utility.                                                                                                    |
|                                        | School - Semester averages are manually calculated.                                                                                                    |
| Include Exam in<br>Semester<br>Average | Select to include the semester exam grade when computing the semester average. The field is used by the Grade Computation and Credit Assignment utility.                                                                                                    |
|                                        | <b>NOTE:</b> Most elementary campuses do not use exam grades. However, for elementary campuses that want to include the exam grade in the semester average and display the <b>Exam</b> column in TeacherPortal, the <b>Include Exam in Semester Average</b> field must be selected.                                                                                                    |

☐ If **Include Exam in Semester Average** is selected, indicate how much weight the exam has in the semester average:

#### Exam Weight Equal

Select if the semester exam should be weighted equally with the cycle grades when semester averages are computed. If selected, the exam grade is given the same weight as the cycle averages when calculating the semester average.

For example, if there are three cycles in the semester, the student's cycle averages are 80, 85, and 90, and the student earned 100 on the semester exam, the semester average calculation is as follows:

(80 + 85 + 90 + 100) / 4

If **Exam Weight Equal** is not selected, the **Total Weight** and **Exam Weight** fields are used together to indicate the percentage the semester exam should count toward the total semester grade.

#### Exam Weight Total Weight

These fields are used only if all of the following are true:

- Exam Weight Equal is not selected.
- How will Avg be Computed is set to Computer.
- Include Exam in Semester Average is selected.

The semester average calculation for a three-cycle semester is as follows:

( ( (Cycle 1 + Cycle 2 + Cycle 3) / 3 x (Total Weight - Exam Weight) ) + (Exam Grade x Exam Weight) ) / Total Weight

For example, if there are three cycles in the semester, the student's cycle averages are 80, 80, and 80; the student earned 90 on the semester exam; the **Total Weight** is 050; and the **Exam Weight** is 07, the semester average calculation is as follows:

$$(80 + 80 + 80) / 3 \times (50 - 7) + (90 \times 7) / 50 = 81.4$$

Commonly used semester exam percentage examples:

| Semester Exam Percentage of Semester Grade | <b>Total Weight</b> | <b>Exam Weight</b> |
|--------------------------------------------|---------------------|--------------------|
| 10%                                        | 050                 | 05                 |
| 14%                                        | 050                 | 07                 |
| 15%                                        | 020                 | 03                 |
| 20%                                        | 005                 | 01                 |
| 25%                                        | 004                 | 01                 |
| no semester exam                           | 000                 | 00                 |

# Allow Recomputation

If selected, all grades and credits are recalculated according to the settings of the **Compute Sem Avg**, **Compute Final Grades**, and **Award Credits** fields when running the Grade Computation and Credit Assignment or Grade Computation - Elementary utility.

If not selected, only students with blank semester grades, blank final grades, or blank or zero credits are updated, depending on the options selected when running the grade computation utilities.

| Allow<br>Recomputation | Blank out<br>Semester/Final<br>on Grade Change | Remove<br>Credit on<br>Grade<br>Change | What happens?                                                                                           |
|------------------------|------------------------------------------------|----------------------------------------|----------------------------------------------------------------------------------------------------|
| Blank                  | Selected                                       | Selected                               | This allows the grade computation utilities (secondary or elementary) to recalculate only blank grades. |
| Selected               | Blank                                          | Blank                                  | This allows the grade computation utilities to recalculate <u>all grades</u> .                          |
| Blank                  | Blank                                          | Blank                                  | This allows the grade computation utilities (secondary or elementary) to recalculate only blank grades. |
| Selected               | Selected                                       | Selected                               | Not recommended.                                                                                        |

| Blank out<br>Semester/Final<br>on Grade Change | Select to clear the <b>Sem</b> and <b>Final</b> grades on <b>Grade</b> Reporting > Maintenance > Student > Individual Maint > Grd Update upon saving when a cycle or exam grade is changed. When manually updating <b>Sem</b> and <b>Final</b> grade fields, you must first save the cycle or exam grade change to prevent them from being cleared by the initial save.  The <b>Sem</b> and <b>Final</b> grades will be populated next time the <b>Grade</b> Computation    |
|------------------------------------------------|----------------------------------------------------------------------------------------------------|
|                                                | and Credit Assignment utility is run.                                                                                                    |
| Remove Credit<br>on Grade Change               | Select to clear the <b>Credit</b> field on Grade Reporting > Maintenance > Student > Individual Maint > Grd Update upon saving when a cycle or exam grade is changed. When manually updating <b>Credit</b> field, you must first save the cycle or exam grade change to prevent the field from being cleared by the initial save.  The <b>Credit</b> field will be populated next time the Grade Computation and Credit Assignment utility is run.                          |
| Don't Allow<br>Credit If Failed<br>Last Sem    | Select if students who failed the last semester of a course will not receive credit.  If selected, and a student fails the last semester of a course, the student will not receive credit for the course. This field overrides courses set up to allow partial credit.  For the Grade Computation and Credit Assignment utility, the field is considered only if the Grading Concept field is set to Semester. It is not used with the Final or Sem/Final grading concepts. |

☐ Click **Save**.

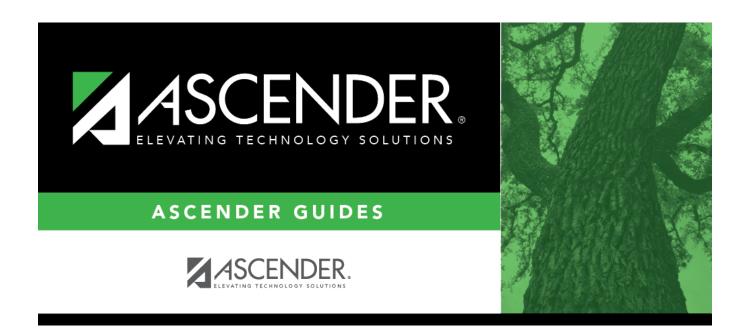

## **Back Cover**